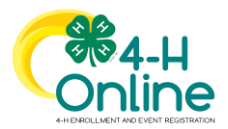

## Club Leader Login

Club Leader enrollments mut be approved and have permissions assigned by a County Manager before logging in to view club information.

- 1. Login to 4-H Online with your family's 4-H Online email and password.
- 2. Locate your name in the list of members in your family.
- 3. Click the 'View' button next to your name.

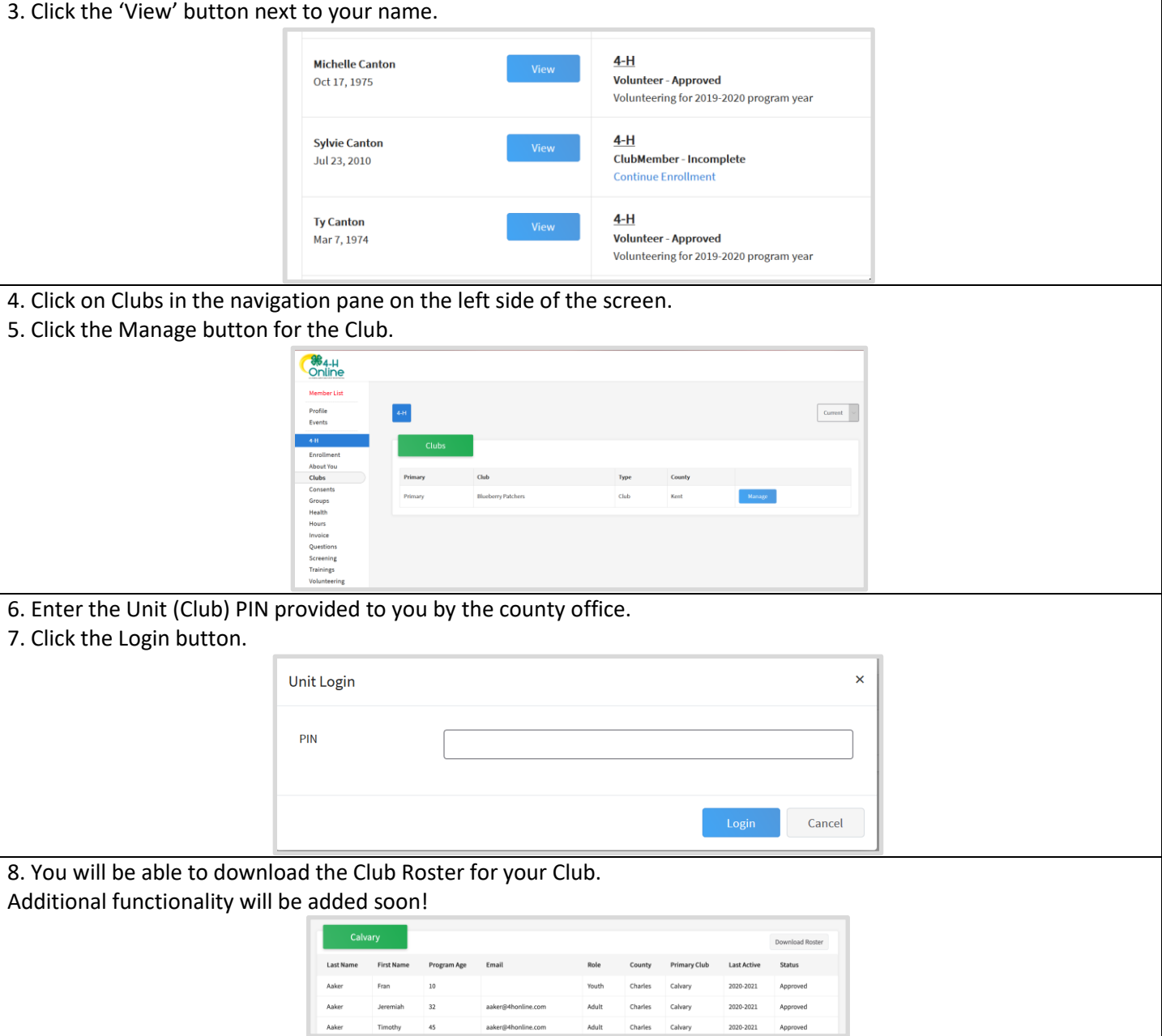

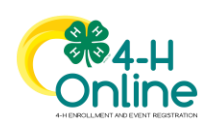